Une fois la notification de validation de votre compte, vous pouvez procéder à la commande de services. En cas de problème, vous pouvez contacter les services de la mairie au 04 71 06 07 00.

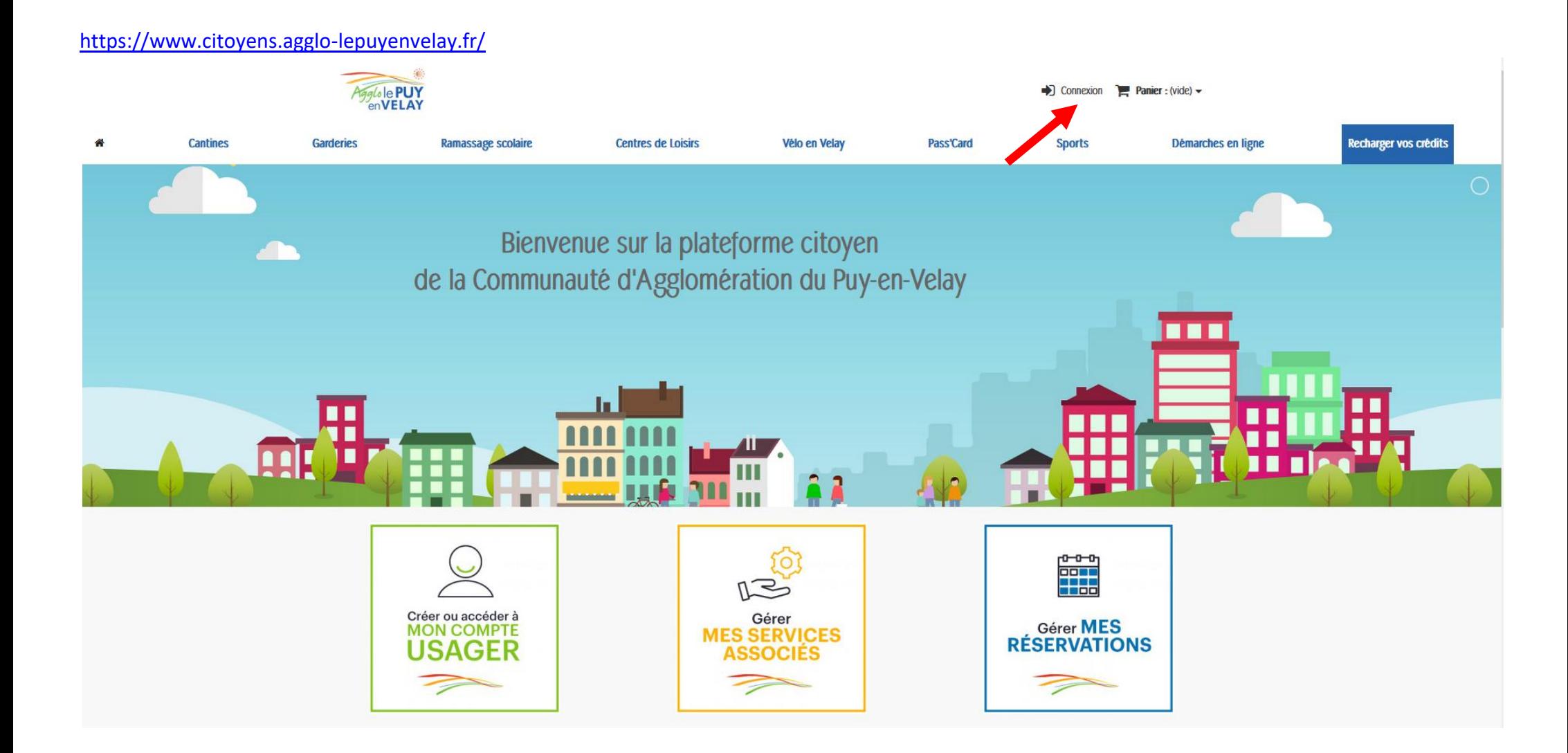

## <https://www.citoyens.agglo-lepuyenvelay.fr/connexion>

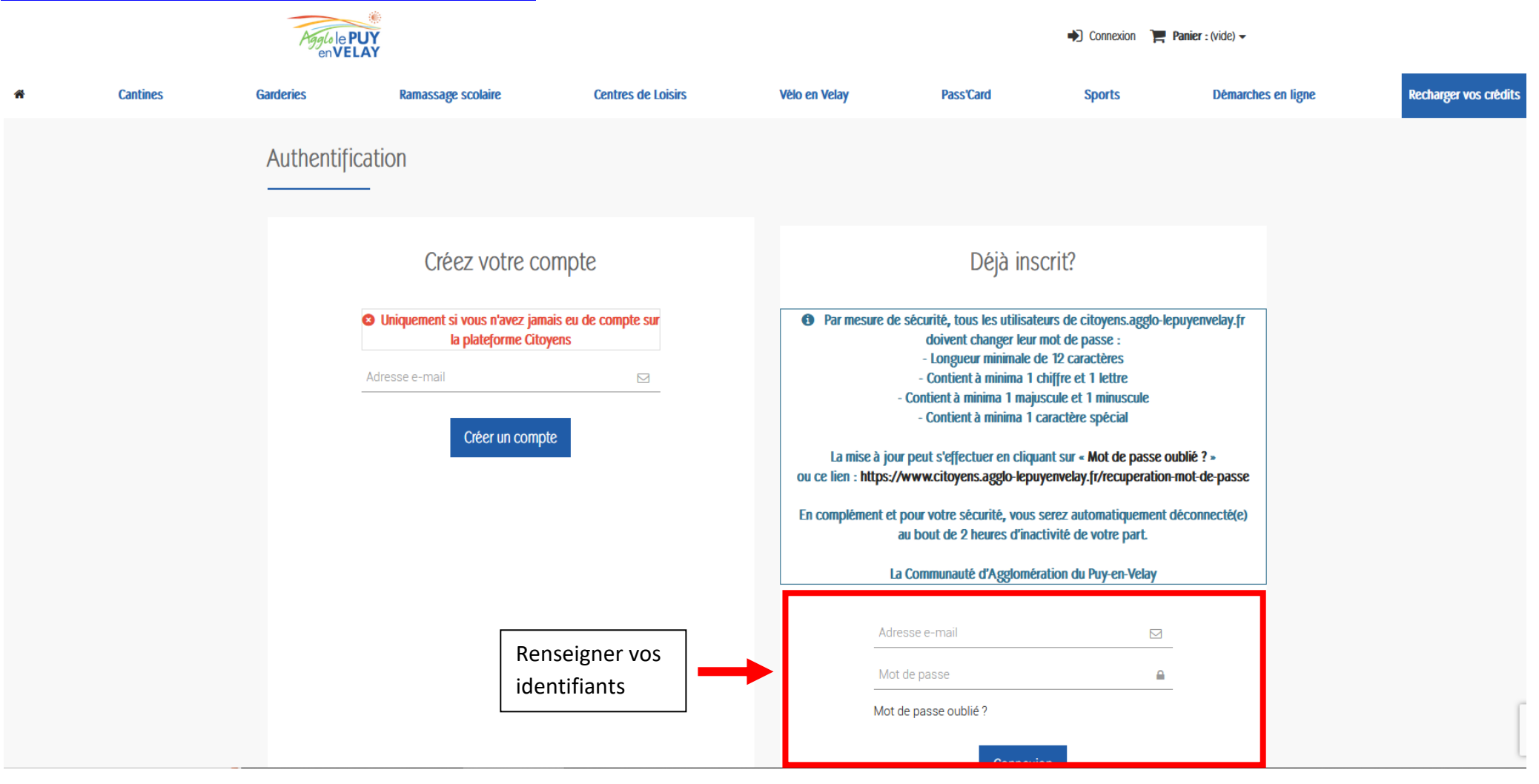

## Agglole PUY Cecile pere  $\rightarrow$  Déconnexion  $\rightarrow$  Panier : (vide)  $\rightarrow$  $\begin{bmatrix} 1 \\ 0 \end{bmatrix}$  0,00 € Recharger vos crédits 番 **Cantines Garderies** Ramassage scolaire **Centres de Loisirs** Vélo en Velav Pass'Card **Sports** Démarches en ligne Mon compte Bienvenue sur votre page d'accueil. Vous pouvez y gérer vos informations personnelles ainsi que vos commandes. Merci de penser a mettre vos pièces justificatives. 鱛  $rac{1}{3}$  =  $\overline{\mathbf{V}}$ Cliquer sur « Mes Services »Historique et détails de mes commandes Mes réservations **Mes services** 鬨  $\bullet$ M Mes adresses Mes informations personnelles Mes bons de réduction  $\sim$ Ď Mon porte-monnaie **Mes listes** Mes e-billets 霸 RGPD - Données personnelles **Mes filiations**

## <https://www.citoyens.agglo-lepuyenvelay.fr/mon-compte>

## <https://www.citoyens.agglo-lepuyenvelay.fr/module/megaproduct/services>

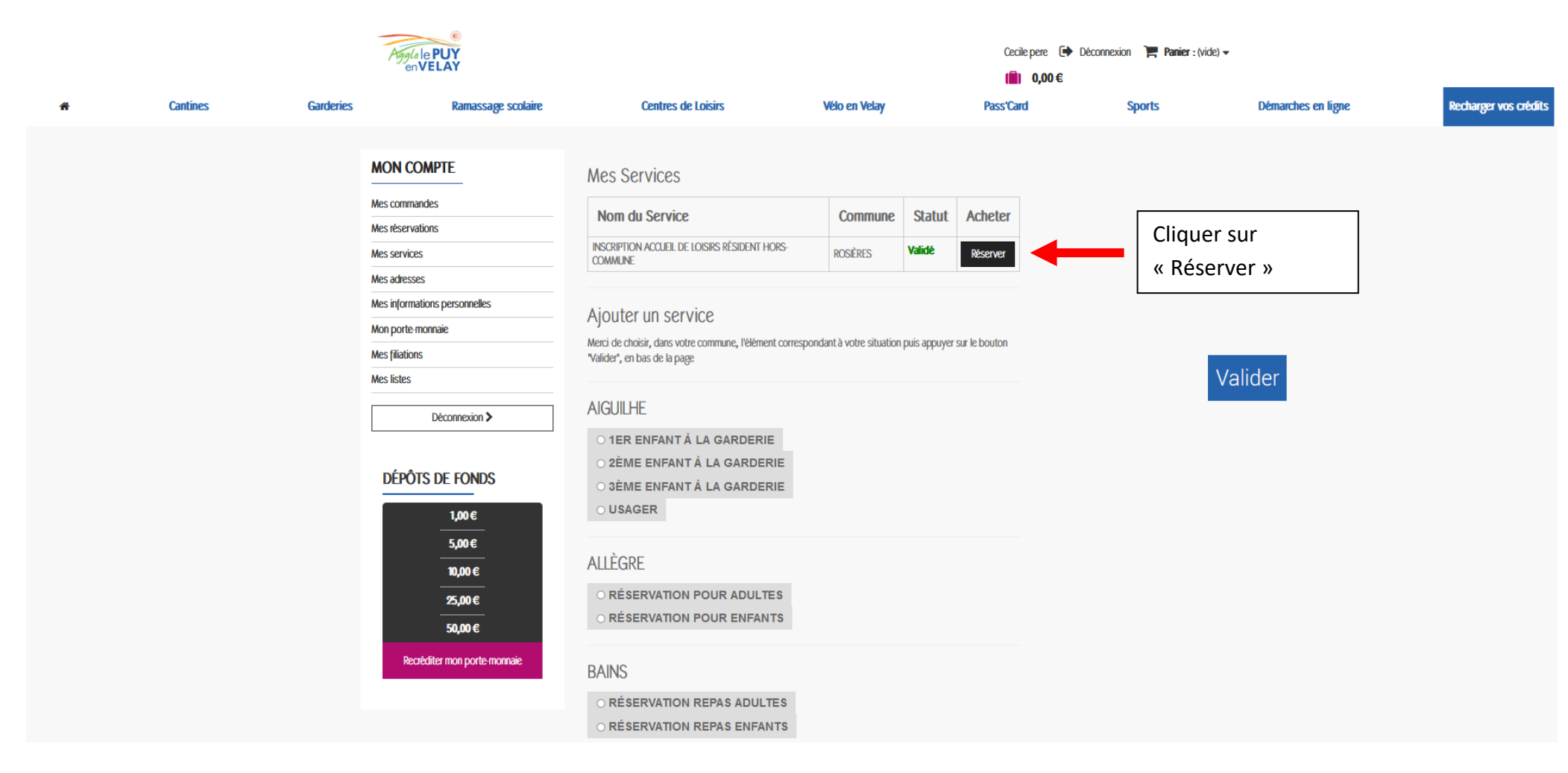

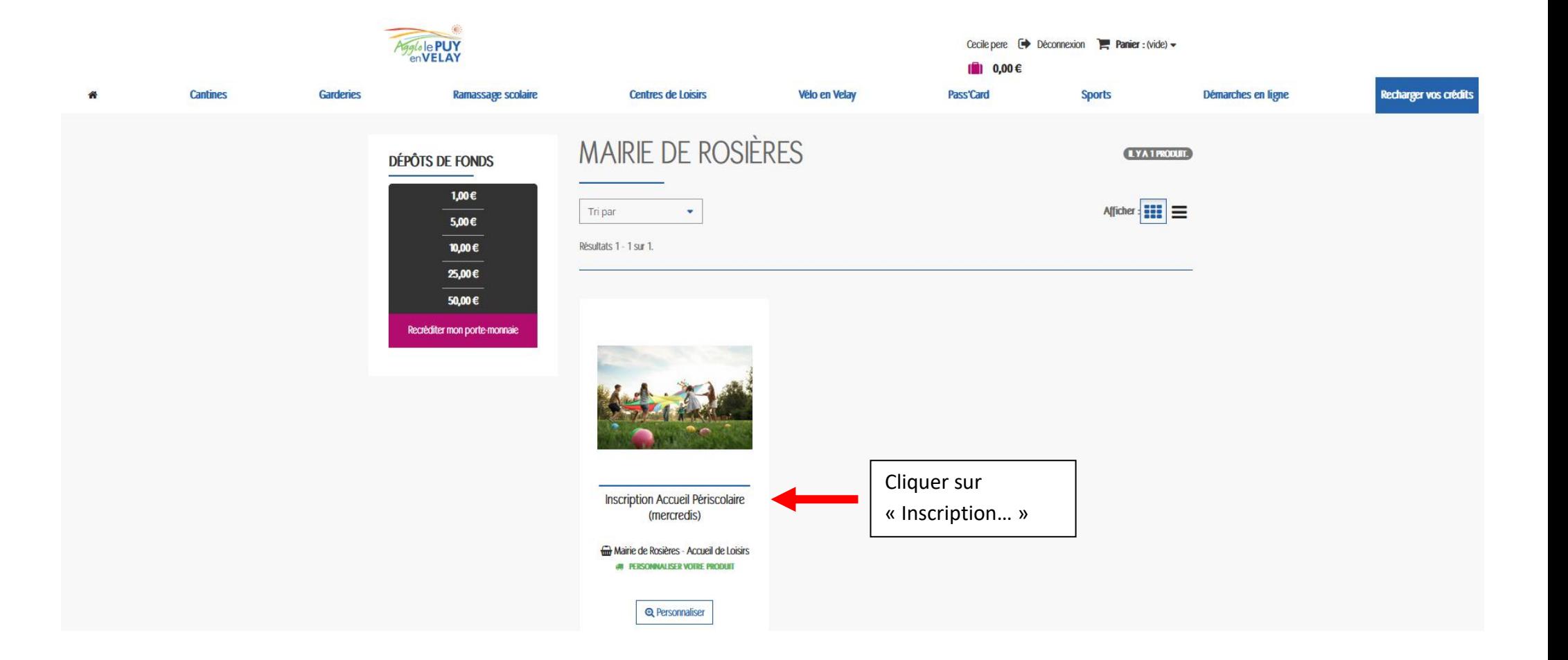

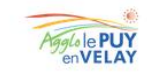

Ramassage scolaire

**Garderies** 

**Cantines** 

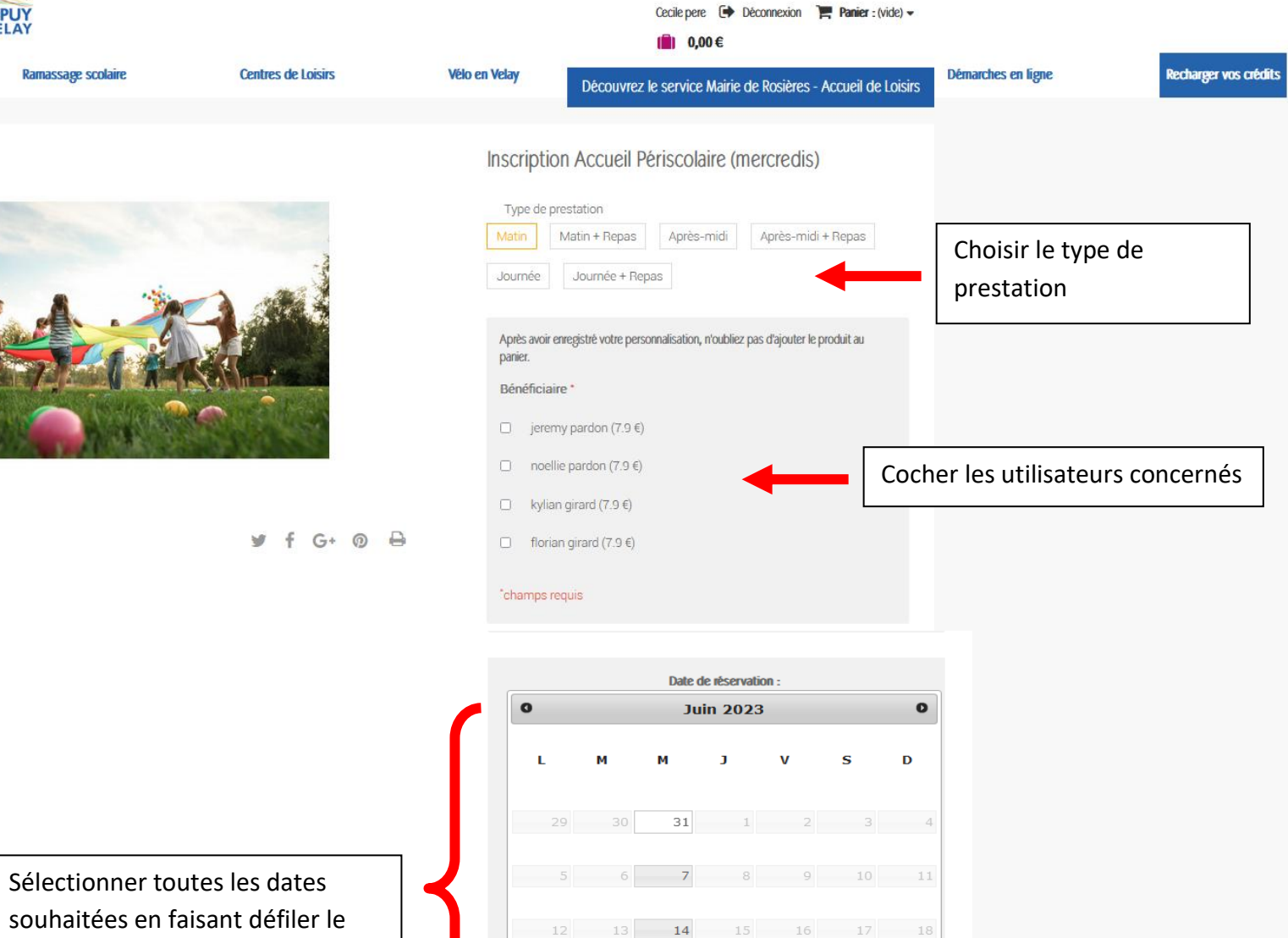

24 25

 $12$ 

 $10$ 

 $21$ 

28

P Ajouter au panier

 $22$   $23$ 

souhaitées en faisant défiler le calendrier, puis « ajouter au panier »

![](_page_6_Figure_0.jpeg)

![](_page_7_Picture_7.jpeg)

![](_page_8_Picture_16.jpeg)

![](_page_9_Figure_0.jpeg)

![](_page_10_Picture_18.jpeg)